# Introducing SmartCloud Monitoring

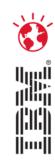

Antonio Sgro SAPM Best Practices Lead Email: antonio.sgro@it.ibm.com

# Pulse2012

Optimizing the World's Infrastructure

March 4-7 Las Vegas, Nevada

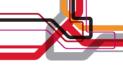

### **Disclaimer**

IBM's statements regarding its plans, directions, and intent are subject to change or withdrawal without notice at IBM's sole discretion. Information regarding potential future products is intended to outline our general product direction and it should not be relied on in making a purchasing decision. The information mentioned regarding potential future products is not a commitment, promise, or legal obligation to deliver any material, code or functionality. Information about potential future products may not be incorporated into any contract. The development, release, and timing of any future features or functionality described for our products remains at our sole discretion

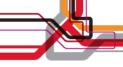

# **Agenda**

- Why are we having a Cloud conversation today?
- Challenges of managing a Cloud/Virtualized environment
- SmartCloud Monitoring Overview
- Key Features
- Integration into the SAPM Portfolio
- SmartCloud Monitoring Architecture
- Why is SmartCloud Monitoring Important
- Vmware Health Dashboard
- Capacity Planning
- Demo
- Additional Resources

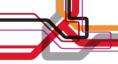

# Cloud computing is fundamental to changing the economics of business infrastructures and speeding the delivery of innovative products & services

Improve security and compliance control posture

Embrace new business opportunities while maintaining control and mitigating risk.

### Improve speed and dexterity

Speed the delivery of new offerings and services by creating new models of self-service and deployment.

# Deliver IT without boundaries

Implement new systems and management processes that simplify access to information in order to deliver better business outcomes.

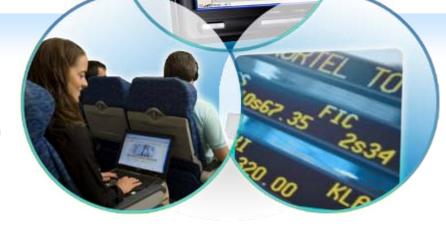

# Create new business value

Empower internal and external communities to define and create new offerings and services.

# What we are hearing from our customers

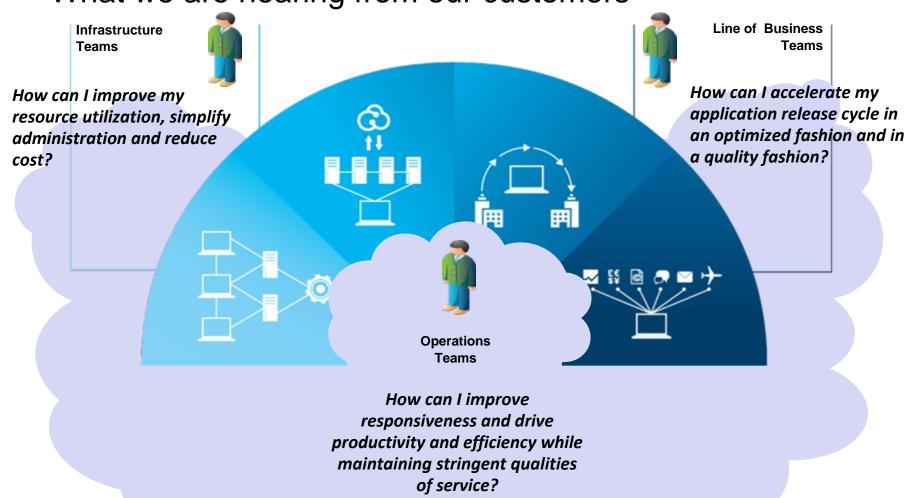

### Addressing the challenges of managing a Cloud/Virtual environment

How are my services performing? How do I isolate problems?

What is the utilization of my environment? How do I ensure adequate capacity?

Where are my services running?

How do I reduce cost of service delivery?

Storage Network

Consolidate
Resources

Manage
Workloads

Automate
Processes

Optimize
Delivery

How do I charge for this shared resource?

How do I rapidly provision services?

How do I manage image sprawl?

How do I secure my infrastructure & protect data?

# Path from Traditional IT to Cloud

How do I plan capacity needs to incorporate future consumers?

My cloud is running out of capacity – how can I optimize the environment to free up space?

How do ensure compliance to business policies?

How do I isolate problems across my virtualized server, storage & network environment?

**STANDARDIZE**Operational Efficiency

•••

VIRTUALIZE

ncrease Utilization

CONSOLIDATE
Physical Infrastructure

**Traditional IT** 

**CLOUD** 

Dynamic provisioning for workloads

**SHARED RESOURCES** 

Common workload profiles

**AUTOMATE** 

Flexible delivery & Self Service

How do I prevent resource bottlenecks?

How do I demonstrate capacity improvements for upgrading our infrastructure?

# **SmartCloud Monitoring**

- What is it? SmartCloud Monitoring (SCM) is a bundling of IBM Tivoli Monitoring for Virtual Environments v7.1 and IBM Tivoli Monitoring OS agent monitoring v 6.2.3
- What does it do? SCM monitors the health and performance of a VMware infrastructure as well as the virtual machines running on it, tracking the availability of shared resources on the host at the same time it tracks the consumption of those resources by individual workloads.
- What business problem does this help to solve? In order to realize true cost savings from a virtualization or cloud investment, customers need to be able to run virtual machines densely enough to maximize consolidation, yet be assured that their workloads are still running as well as they were before being virtualized, with room for expansion.
- Are there any prerequisites or co-requisites that need to go with this offering? No. SCM contains a full ITM infrastructure and agents that can connect to VMware and other hypervisors out-of-the-box
- Product Integration: SmartCloud Monitoring is an IBM Tivoli Monitoring based solution. Therefore, it can be easily integrated with the Business Service Management part of the portfolio and can be integrated with SmartCloud Provisioning. The solution includes out of the box integration with NetApp storage, Tivoli Storage Productivity Center and Tivoli Application Dependency Discovery Manager (TADDM).
- Why do you need SmartCloud Monitoring? Because you're not getting true TCO out of your virtualization or cloud investment, or your key business services are at risk because of resource contention or performance problems in the cloud environment.

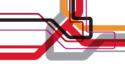

# Key capabilities to optimize & maintain a private cloud

- ➤ Health dashboards to provide an instant, consolidated glimpse into cloud health
- Topology views of the key interrelated components of the cloud
- Reports on the health trends of cloud components and workloads, powered by Cognos
- What-If capacity planning scenarios
- Policy-Based optimization to put workloads where they'll perform best, not just where they'll fit
- Performance Analytics for rightsizing of virtual machines
- ➤ Integration with industry-leading
  Tivoli service management portfolio

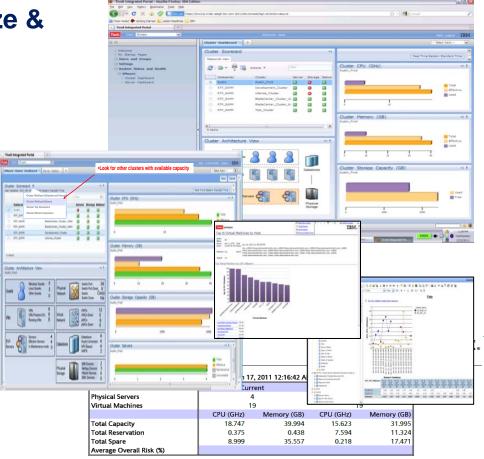

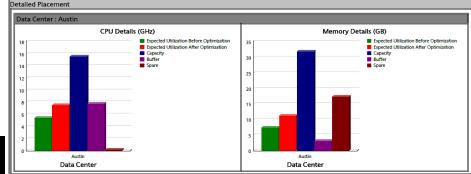

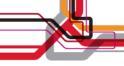

# **Monitoring Agents SmartCloud Monitoring**

### **ITM for Virtual Environments:**

- VMware
- KVM
- NetApp
- Network Monitoring Agent
- Citrix XenServer \*
- Citrix XenApp \*
- Citrix XenDesktop \*
- Cisco UCS \*

### ITM 6.2.3 OS Monitoring

- Windows
- UNIX
- Linux (x, p, and z)
- i5OS
- Agent-less OS Monitoring

### **Pricing:**

 SMC is priced per Virtual Machine (counting peak usage, since these are perpetual licenses)

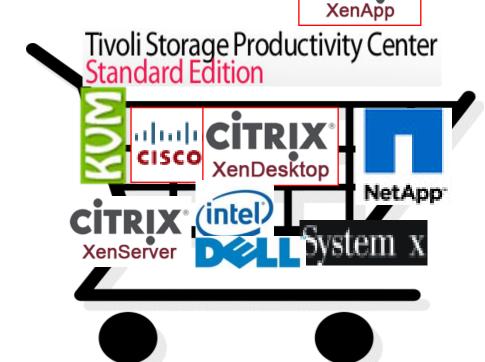

\* Agents are sold separately from SmartCloud Monitoring with RVU pricing, but will be included in a future version

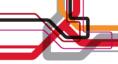

# Physical & Virtual Server, Storage & Network Problems

### Storage Problems

- Data store issues
  - May be caused by insufficient space # of VMs, storage usage growth, changes in configuration
- Storage Latency/response time issues
  - May be caused by too many VMs associated to same LUN (Volume), HBA bottlenecks, backend storage issues (disk, etc.)

#### **Network Problems**

- Network response time problem
  - May be caused by too many VMs sharing NICs without necessary throughput capacity, changes in configuration
- Network connection problem
  - May be caused by unavailability of connection to physical network (physical switch / port)

#### Server Problems

- VM, Host, Cluster CPU, Memory Utilization
- % ready
- Memory over commit (Active Memory/Physical Memory)
- Swapping/ballooning
- VM Swapping
- Absence of processes, growth of process resource consumption
- Host server failures

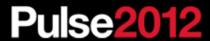

# **Key Features for Virtual Environment Management**

- Dynamic thresholds: Virtual environments by their very nature are dynamic. If a virtual machine is added to a host, a host added to a cluster or if virtual machines move from host to host, the baseline that was established is meaningless and needs to change with the new workload characteristics. In this example, ITM can reestablish thresholds to more accurately alert operators that there is a problem in the environment.
- Predictive trending: In addition to the dynamic nature of virtual environments, virtual environments can scale up or down at a moments notice. For this reason, it is critical to have a handle on when critical resources will near capacity in order to provision additional physical capacity with enough advance warning.
- Capacity planning: Customers need to right-size their virtual environment, balance workloads, and optimize or increase the density of their virtual environments.
- Integrated physical and virtual resource monitoring: We are finding from our customers that it is not enough to just manage the virtual server environment, but to have a handle on the impact of backing storage systems. It is for this reason we are providing out of the box integration of virtual and physical storage and network monitoring to isolate problems faster.
- **Multiple hypervisor support:** A large percentage (40-50%) of customers have deployed more than one hypervisor in their data center, and this percentage will likely grow as hypervisor technologies continue to mature. IBM Tivoli Monitoring provides broad hypervisor coverage to help reduce the cost of managing multiple hypervisors.
- Guest and Application Monitoring: Monitoring of the virtual environment in the context of the guest OS & application. Customers who want to place tier 1 and 2 applications onto virtual infrastructures require confidence of ensuring high availability for these applications and want to do so in an integrated fashion.
- Storage and Network: Storage and Network monitoring a critical element of Cloud and Virtualized Environments

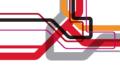

### Design/Architecture

Logical View

**Positioning of SmartCloud Monitoring in the Business Services Management** 

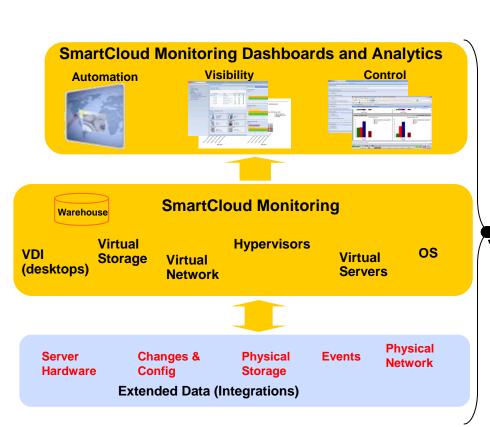

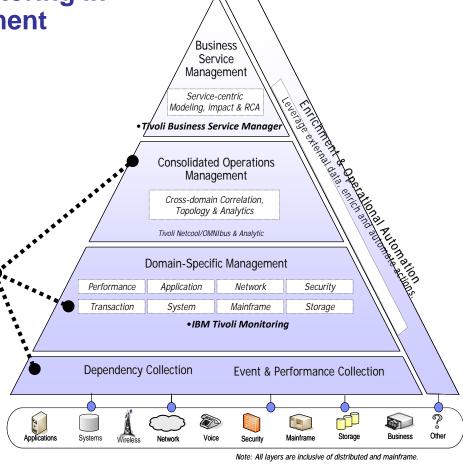

# Design/Architecture

### **Logical View**

# **SmartCloud Monitoring Overview**

Assures that health of cloud environment meets customer needs (reduces MTTR, lower operations cost, etc)

Helps to consolidate and reduce IT footprint (reduces TCO, optimizes resource usage, etc)

Integrated Services Management

**OMNIbus** 

**Networks** 

Part of broader IBM Services Management

**TADDM** 

**Capacity Assessment** 

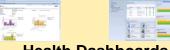

**Health Dashboards** 

**TDW** 

**Capacity Planning** 

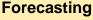

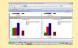

**Integrated monitoring** 

**SmartCloud Monitoring** (ITM, ITMfVE)

**IBM Director TPC** 

> **Applications Databases** XenDesktop HP-UX Linux

> > Solaris/Zones z/VM **VMware**

Storage (NetApp, IBM, EMC, etc)

Network (Cisco, IBM, HP, Juniper, Brocade, etc

**Transactions** XenApp

Middleware

AIX Windows Hyper-V **KVM** 

**IBM Power VM XenServer** 

Servers/platforms (NGP, zEnterprise, x86, IBM Power, Sun, system z, Cisco UCS, PureScale, etc)

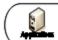

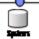

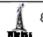

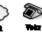

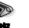

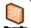

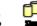

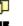

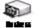

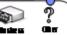

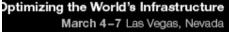

# **Design/Architecture**Operational View

# Cloud Admin navigates amongst Uls for levels of Cloud health

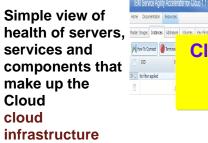

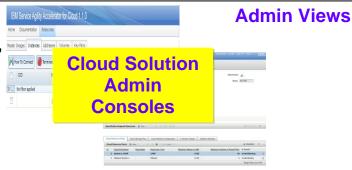

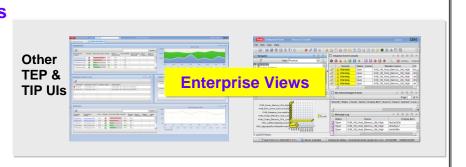

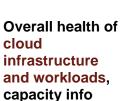

Capacity

**Planner** 

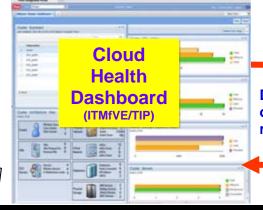

Launch to see

overall cloud

health

Drilldown to see details of physical and virtual resources in the cloud

**Cloud Admin** 

Launch to see overall cloud health

| CompNode | CompNode | CompStates | CompNode | Comptode | CompStates | CompStates | CompStates | CompStates | CompStates | CompStates | CompNode | CompNode | CompNode | CompNode | CompNode | CompNode | CompNode | CompNode | CompNode | CompNode | CompNode | CompNode | CompNode | CompNode | CompNode | CompNode | CompNode | CompNode | CompNode | CompNode | CompNode | CompNode | CompNode | CompNode | CompNode | CompNode | CompNode | CompNode | CompNode | CompNode | CompNode | CompNode | CompNode | CompNode | CompNode | CompNode | CompNode | CompNode | CompNode | CompNode | CompNode | CompNode | CompNode | CompNode | CompNode | CompNode | CompNode | CompNode | CompNode | CompNode | CompNode | CompNode | CompNode | CompNode | CompNode | CompNode | CompNode | CompNode | CompNode | CompNode | CompNode | CompNode | CompNode | CompNode | CompNode | CompNode | CompNode | CompNode | CompNode | CompNode | CompNode | CompNode | CompNode | CompNode | CompNode | CompNode | CompNode | CompNode | CompNode | CompNode | CompNode | CompNode | CompNode | CompNode | CompNode | CompNode | CompNode | CompNode | CompNode | CompNode | CompNode | CompNode | CompNode | CompNode | CompNode | CompNode | CompNode | CompNode | CompNode | CompNode | CompNode | CompNode | CompNode | CompNode | CompNode | CompNode | CompNode | CompNode | CompNode | CompNode | CompNode | CompNode | CompNode | CompNode | CompNode | CompNode | CompNode | CompNode | CompNode | CompNode | CompNode | CompNode | CompNode | CompNode | CompNode | CompNode | CompNode | CompNode | CompNode | CompNode | CompNode | CompNode | CompNode | CompNode | CompNode | CompNode | CompNode | CompNode | CompNode | CompNode | CompNode | CompNode | CompNode | CompNode | CompNode | CompNode | CompNode | CompNode | CompNode | CompNode | CompNode | CompNode | CompNode | CompNode | CompNode | CompNode | CompNode | CompNode | CompNode | CompNode | CompNode | CompNode | CompNode | CompNode | CompNode | CompNode | CompNode | CompNode | CompNode | CompNode | CompNode | CompNode | CompNode | CompNo

Rhysical Cal Logical

**Drilldown to see details** 

of physical and virtual

resources in the cloud

Detailed information about cloud components

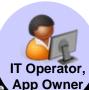

Optimizing the World's Infrastructure

se2012

# How do you get started?

- SmartCloud Monitoring is an ITM based application
  - Deploy the included ITM infrastructure (management servers, data warehouse, agent depot,etc)
     Customers with an existing ITM installation (v6.2.2 FP4 or later) can skip this step, and go right to deployment of the monitoring agents
  - Deploy the ITMfVE 7.1 agents to monitor the cloud infrastructure and deploy the OS agents to the virtual machine workloads running there
  - Deploy TCR 2.1.1 server (unless one already exists)
  - Deploy the SmartCloud Monitoring Dashboard and Capacity Planning on the TCR server.
  - Optionally, install further integration with storage, Network Monitoring,
     OMNIbus, IBM Systems Director, TADDM, etc.

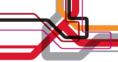

### **Health Dashboard**

Dashboards with holistic view of health of whole environment

- Out of the box contextual views of health (availability, performance and capacity) in the complete context of the virtual environment to include physical and virtual server, storage and network resources.
- Integrates across our tool set to merge physical & virtual data – Storage, Network, ITM, TADDM & VMware
- Views with performance and capacity reports for assessment of environment and long term trend

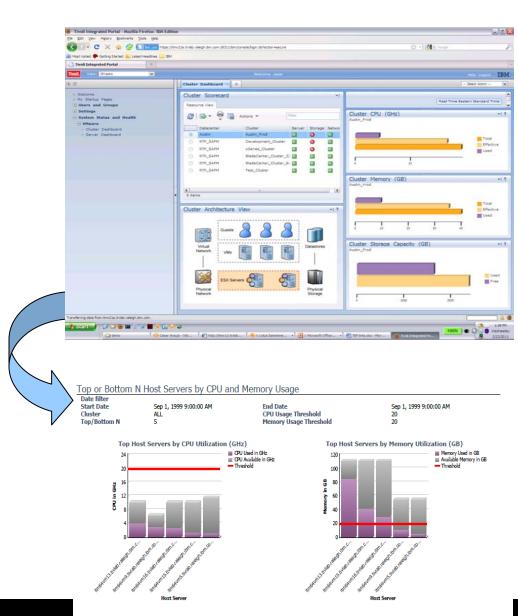

### SmartCloud Monitoring Health Summary Dashboard: VMware Sample

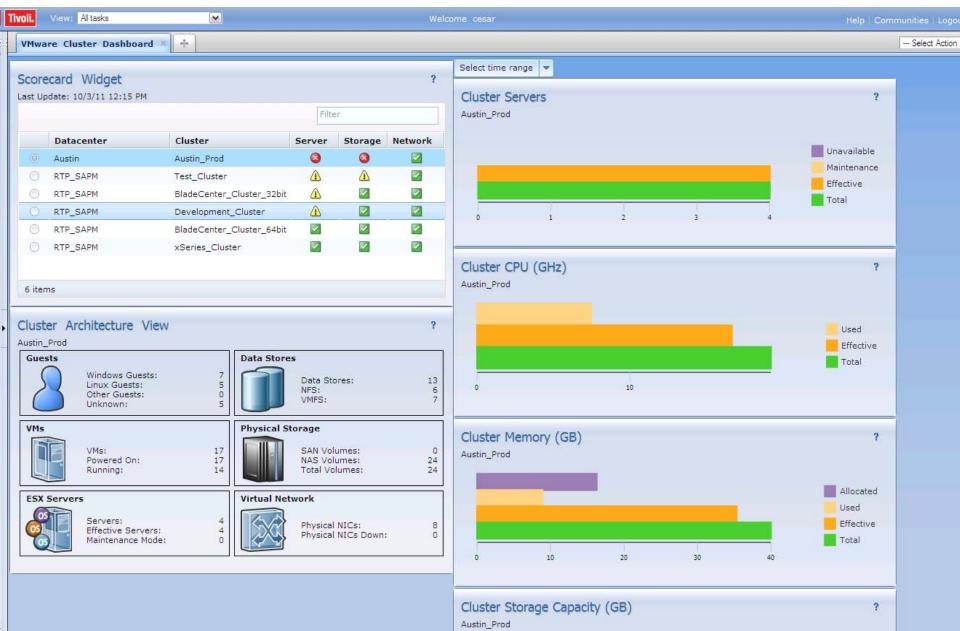

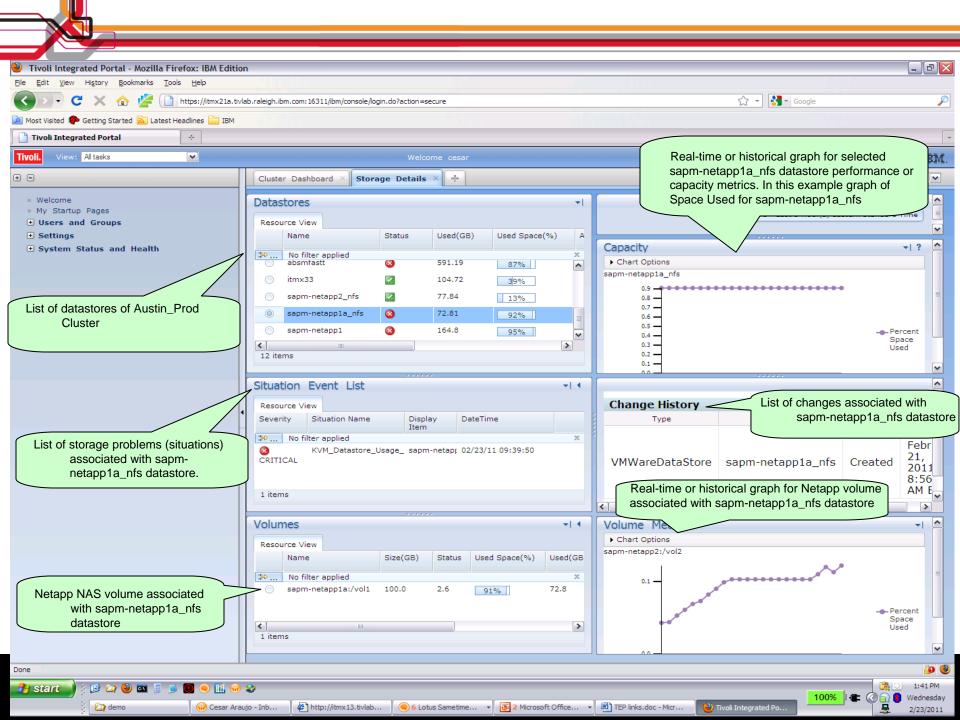

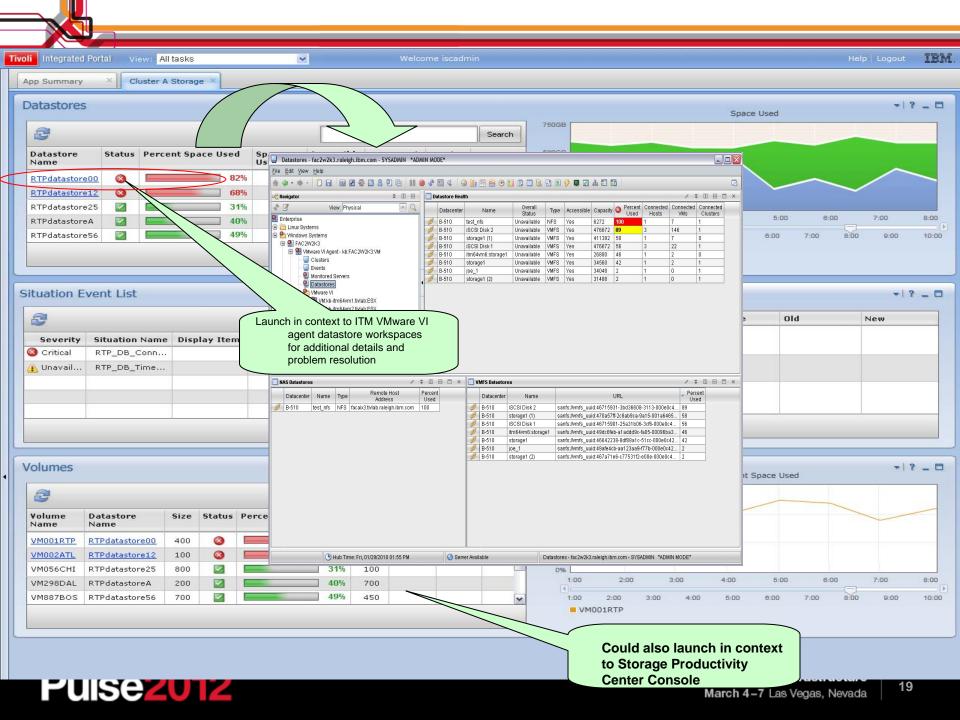

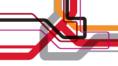

# Monitoring the Cloud/Virtual Environments with IBM SmartCloud Monitoring - Why is it important?

- Provides availability, performance and capacity management of hypervisors, OS and applications in ONE tool
- Enables fast problem isolation with integrated monitoring and dashboards across physical & virtual environment bringing together and in context hypervisor, OS, server, network and storage health information
- Advanced monitoring increases resources availability with proactive and predictive monitoring as well as baseline and dynamic thresholds which enables management policies that adapt to business needs
- New capacity management tools provide assessment of capacity usage and planning for optimization, consolidation and workload placement, enabling better resource usage, reducing costs, footprint and licenses
- Reduces labor costs with lower MTTR and more efficiency in the operations with OOTB knowledge base best practices (situations, workflows, expert advices, etc)
- Provides broad coverage with heterogeneous hypervisor and platform support
- Well-integrated with Business Services Management

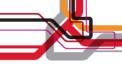

### Capacity Planning is CRITICAL to Cloud management!

### Helps consolidate and reduce costs

- Reduces HW and labor costs
- Reduces number of physical servers required to run workloads
- Reduce number of required licenses

### Helps ensure application availability

- oAre any resources overloaded? When will physical resources reach their limits?
- o Have there been any significant changes in my environment between two weeks?
- Ensure supply can meet demand
- o Ensure business policies are met

## Helps optimize resource utilization

- Right size virtual machines
- oldentify trends for workload balancing

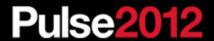

### Scenario Summary

- An IT Admin may want to balance workloads to avoid a capacity bottleneck (Scenario 2).
- A Capacity Analyst may want to plan for an IT infrastructure that anticipates business growth.
- For this scenario assume --
  - The IT Dept has projected a 10% CPU growth for the applications in Austin\_Prod cluster over the next 1 month.
  - The goal is to prepare for a 20% growth in computing resources to be safe.

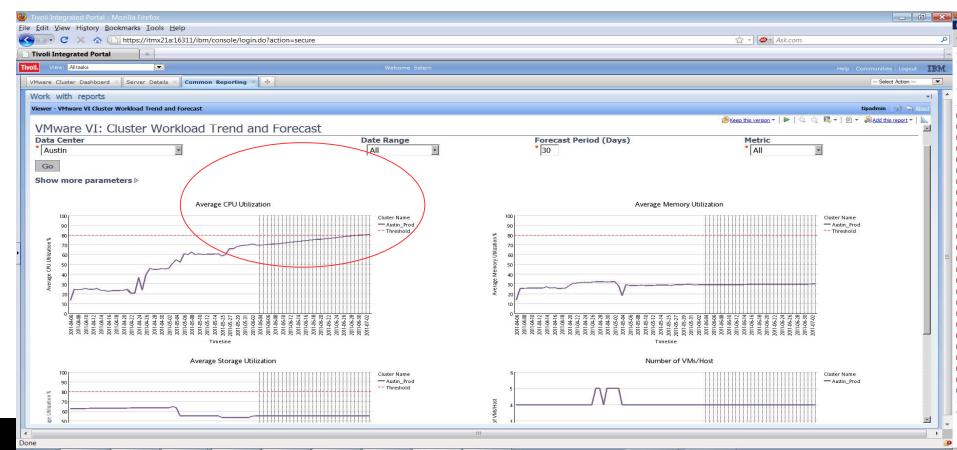

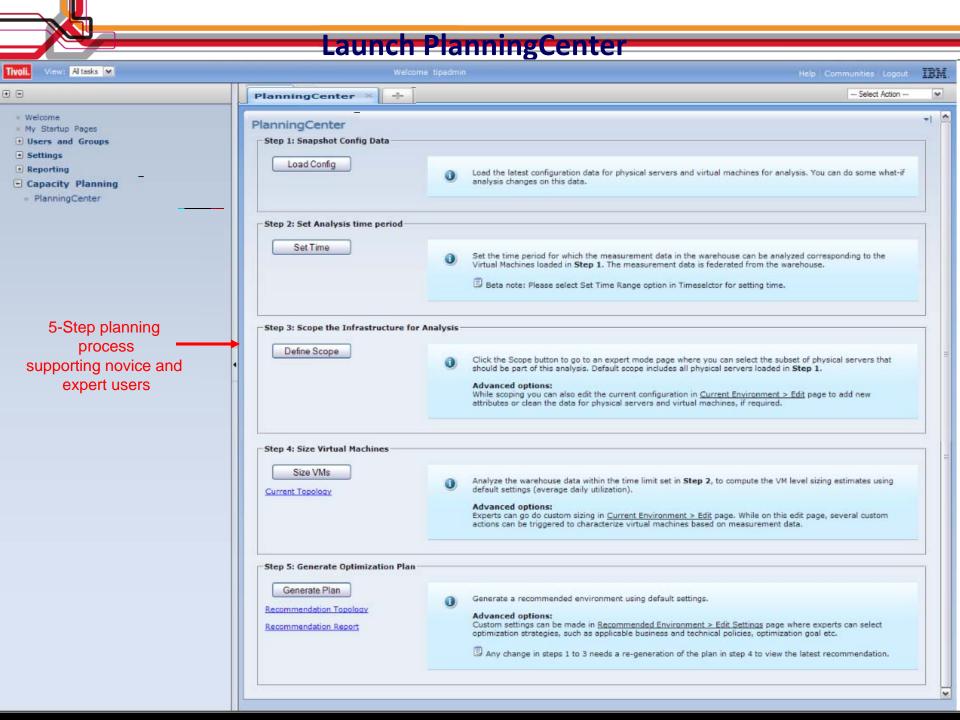

### Select the overall data set we want to analyze

Load the latest configuration data for what-if

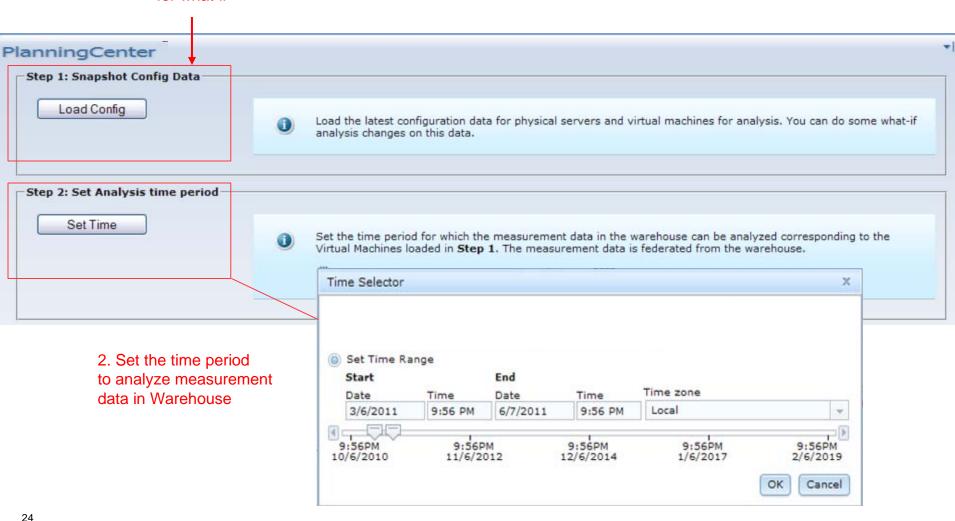

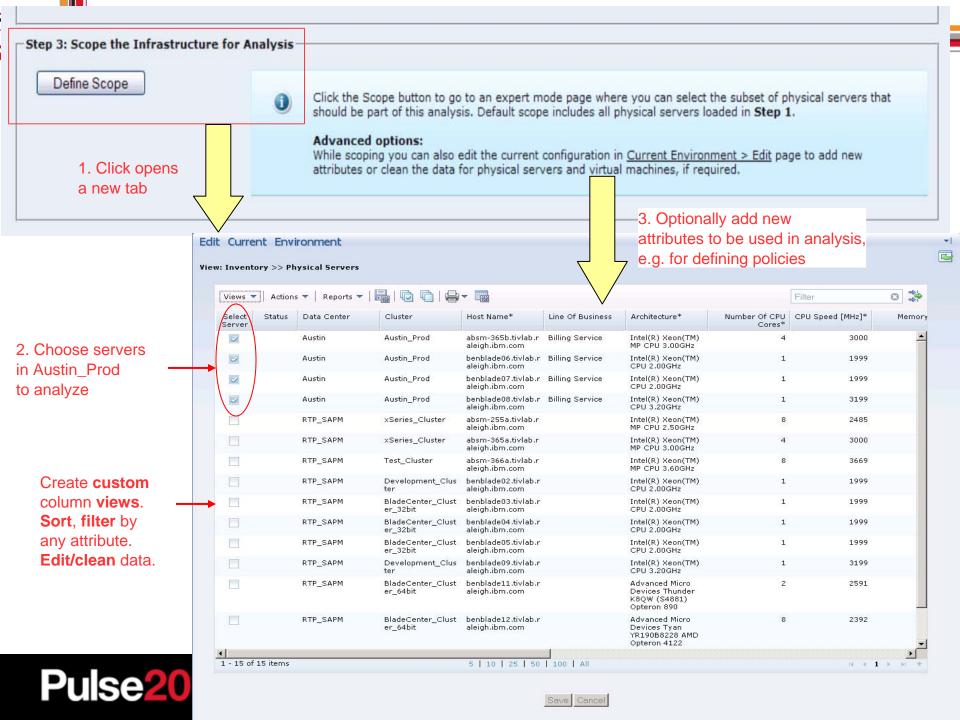

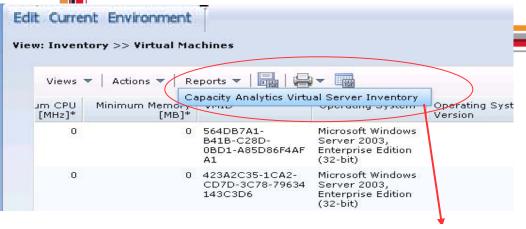

Detailed view can also launch context sensitive reports from the menu in a new tab

#### Virtual Machine Inventory

Report As Of: Jun 16, 2011 12:53:03 PM

#### Virtual Machine Summary

| Number of Virtual Machines      | 19 |
|---------------------------------|----|
| Number of Virtual CPUs          | 21 |
| Current CPU Reservation (GHz)   | 0  |
| Current Memory Reservation (GB) | 0  |

#### VM Distribution: By Application Type And Version

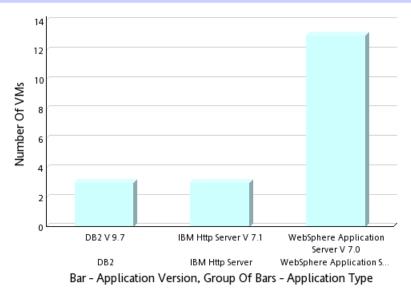

Types of middleware on the 19 VMs on 4 hosts in Austin\_Prod

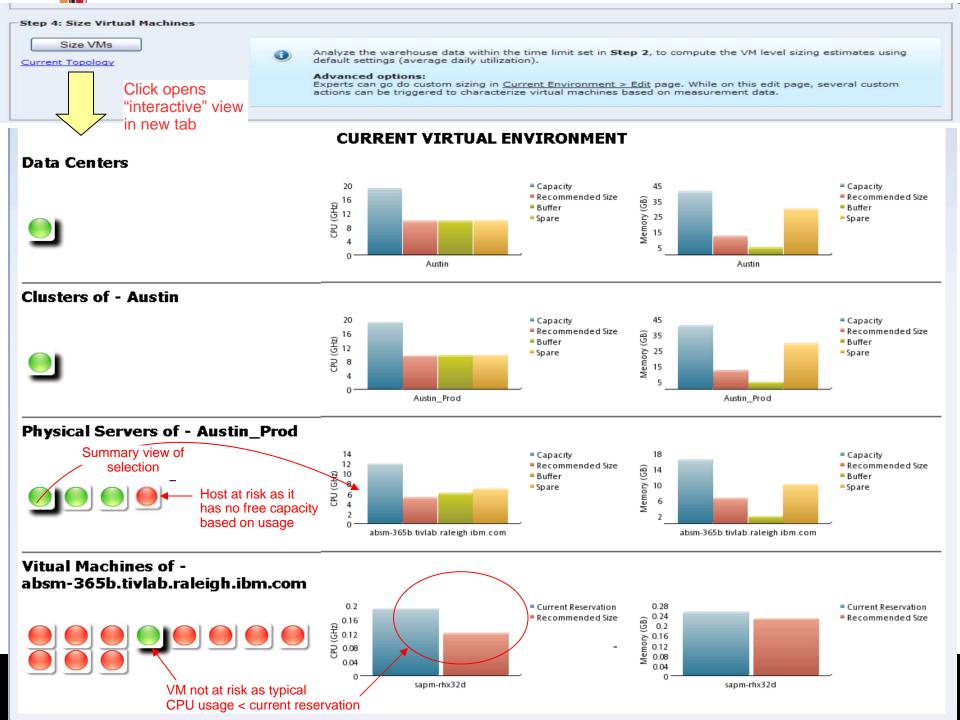

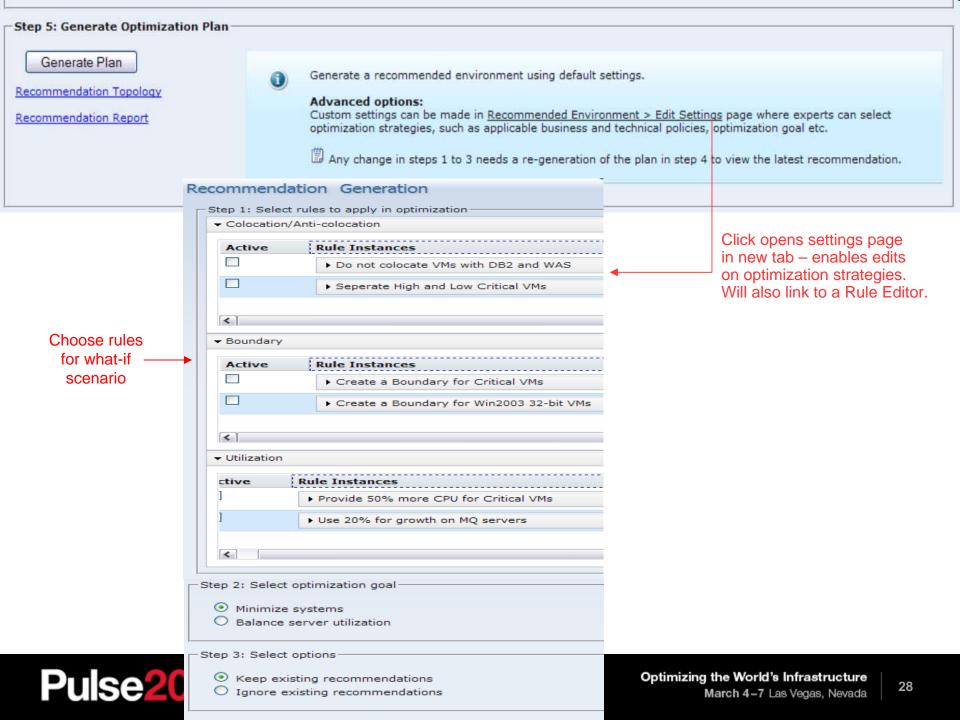

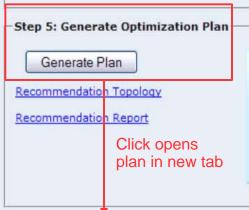

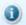

Generate a recommended environment using default settings.

#### Advanced options:

Custom settings can be made in <u>Recommended Environment > Edit Settings</u> page where experts can select optimization strategies, such as applicable business and technical policies, optimization goal etc.

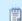

Any change in steps 1 to 3 needs a re-generation of the plan in step 4 to view the latest recommendation.

Tivoli. software

IBM.

#### **Recommended Optimized Environment**

| Report As Of: Jun 17, 2011 12:16:42 AM |           |             |                |             |  |  |
|----------------------------------------|-----------|-------------|----------------|-------------|--|--|
|                                        | Current   |             | Recommendation |             |  |  |
| Physical Servers                       | 4         |             | ( 3            | )           |  |  |
| Virtual Machines                       | 19        |             | 19             | ) /         |  |  |
|                                        | CPU (GHz) | Memory (GB) | CPU (GHz)      | Memory (GB) |  |  |
| Total Capacity                         | 18.747    | 39.994      | 15.623         | 31.995      |  |  |
| Total Reservation                      | 0.375     | 0.438       | 7.594          | 11.324      |  |  |
| Total Spare                            | 8.999     | 35.557      | 0.218          | 17.471      |  |  |
| Average Overall Risk (%)               |           |             |                |             |  |  |

Accommodated growth and consolidated further

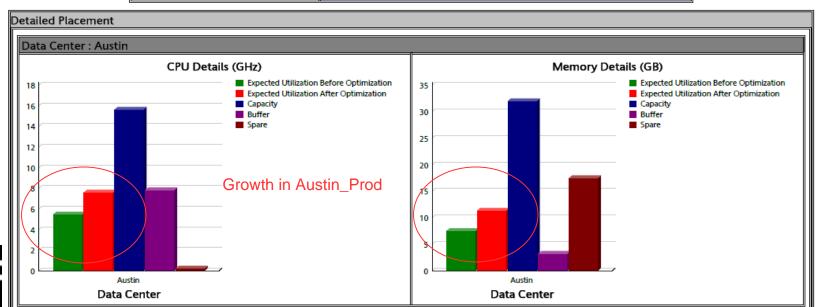

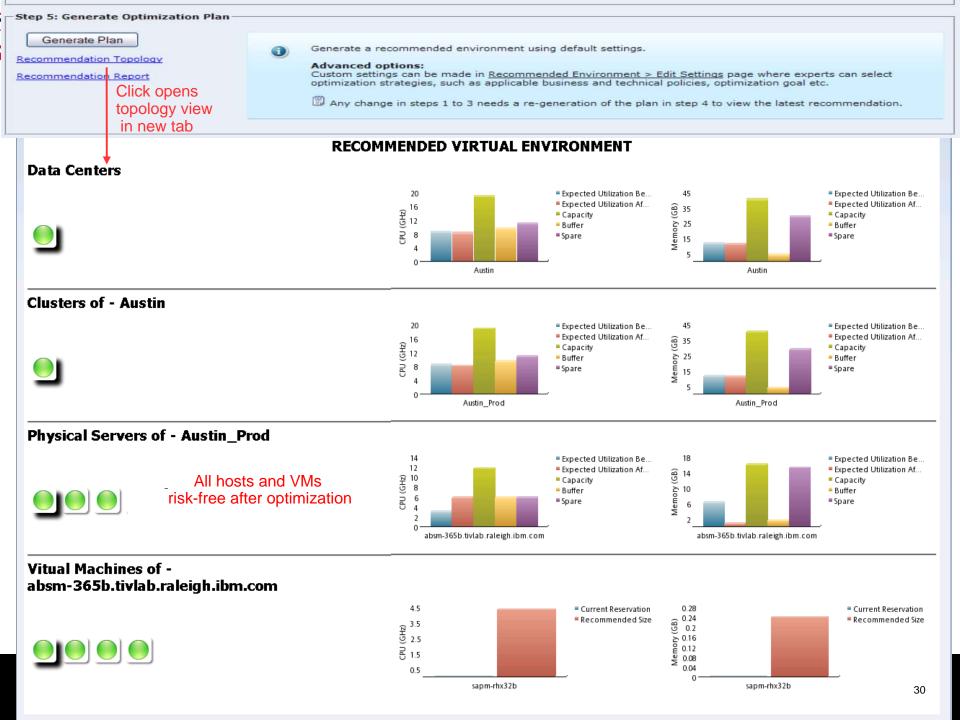

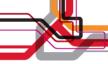

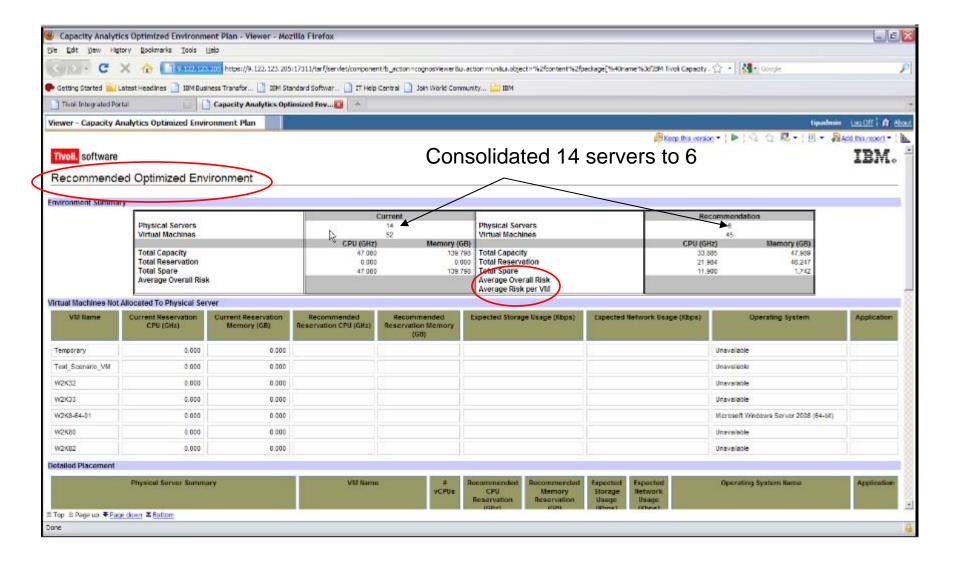

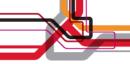

# Why is Capacity Management Important?

- Helps ensure application availability
  - –Are any resources overloaded? When will physical resources reach their limits?
  - –Have there been any significant changes in my environment between two weeks?
- Helps optimize resource utilization
  - -Right size virtual machines
  - -Identify trends for workload balancing
- Helps achieve the promise of resource availability
  - -Ensure supply can meet demand pipeline management

# Your capacity management questions:

- System/Workload Characteristics, Performance and Trending
  - How is my environment performing overall?
  - Which are my most used servers for a given resource type?
  - Are there any bottlenecks in my current environment and where?
  - Am I reaching capacity on resources and which resource? When will I exhaust capacity?
  - Which is my top VM resource consumers for a given resource type?
  - Which are my least used servers for a given resource type?
  - Which are my bottom VM resource consumers for a given resource type?
  - Do I have any outstanding abnormal behavior this week compared to last week (other periods can be used)?
  - Are my systems/workloads balanced or unbalanced?
- System/Workload Estimation and Optimization (optimize and keep optimized what if)
  - How many more VMs can I add to a cluster/server based on usage history?
  - How much more resources do I need to add additional VMs to environment?
  - How, where do I add capacity if existing systems are not enough for future growth for optimized capacity usage?
  - Where do I place new workloads? Do I really need to add more resources?
  - How can I optimize the VM placement to maximize usage and minimize costs?
  - How can I optimize the app placement to maximize usage and minimize costs?

# When will physical resources reach the breaking point?

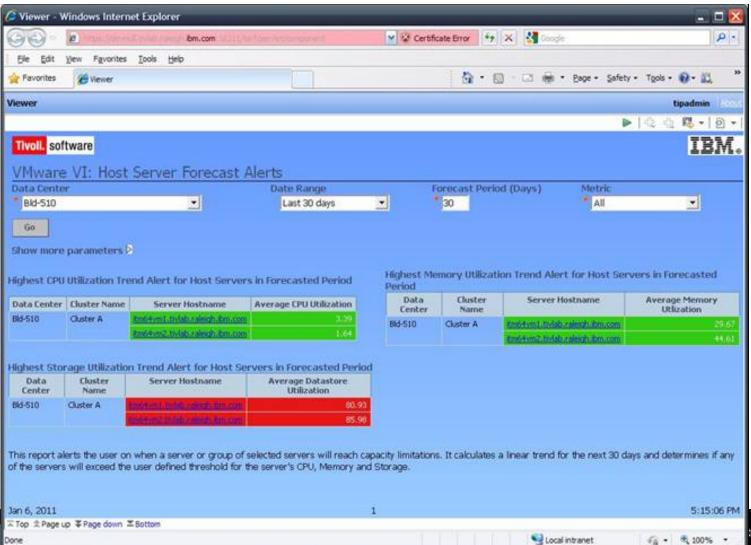

# How many more workloads can I place in this cluster or host? What-if I need to add X VMs of X size?

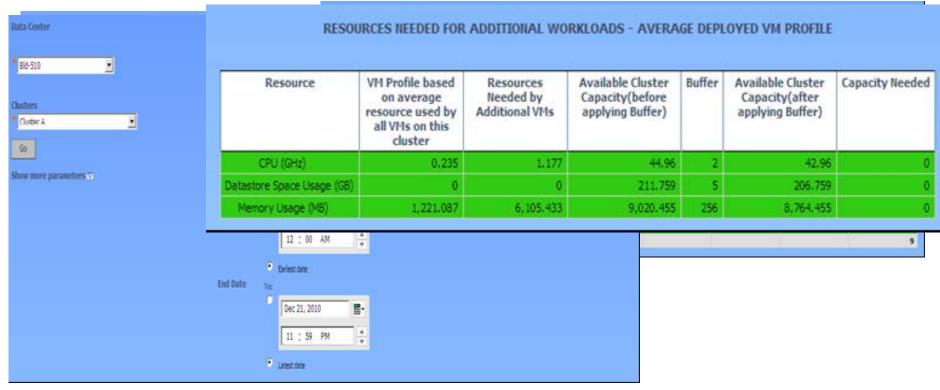

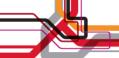

# Demo Dashboard and Capacity Planning

# Questions?

# Pulse2012 Optimizing the World's Infrastructure